# IntelliGaze™-Release Notes http://www.alea-technologies.de

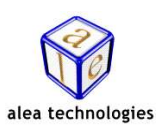

IntelliGaze was tested with the Antivirus Tool Windows Defender / Security Essentials. Other tools such as AVG, Antivir, McAfee or Kaspersky can cause unpredictable behavior. Use them without support at your own risk.

# Version 4.2.6389 - ( 29.06.2017 )

## New

• improved driver compatibility with Windows 10 anniversary update

### Fixes

- fixating objects in the Windows environment was difficult on retina displays (hi res displays)
- DPI issue with magnifier on retina displays (hi res displays)
- open operation center with touch didn't work when Intelligaze was put into Windows autostart with the tool "CreateAutostart" or with autostart option in the application center

# Version 4.2.6282 - ( 14.03.2017 )

### New

- monitor measurement tool with option for "flat front" set-ups
- camera view in status window is now persistent

# Version 4.2.6127 - ( 10.10.2016 )

### Fixes

- sleep mode not working after Windows10 anniversary update (home edition)
- after a failed calibration a misleading calibration result was shown
- loading a calibration altered the calibration preferences
- IntelliGaze lost calibration after changing some calibration preferences

# Version 4.2.6089 - ( 2.09.2016 )

### Fixes

- buttons not visible in Gaze Assistant on high DPI displays
- API Clients don't connect after Demo Mode
- API Clients don't connect after sleep or hibernation
- crash when eye image view was open for too long
- possible crash when side menus were opened with keys in demo mode
- false hardware error 3 after disconnecting and connecting the camera again

## Version 4.2.6024 - ( 29.06.2016 )

### New

- Support for Onyx PC touch display
- send a single key as trigger action to use scanning in AAC software
- option to prevent double activations in trigger regions

### Fixes

- **Popup windows on keyboard trigger too fast**
- text preview window at wrong position in high DPI modes
- Calibration settings were lost when switching between Grid3 and IntelliGaze assistet access
- Windows OSK did not work in 64bit system

# Version 4.2.6008 - ( 13.06.2016 )

### New

- OSK extensions: word prediciton, word correction, learning dictionary
- new Polish keyboard layout
- custom keyboard click sounds
- OSK in 3 different sizes available
- OSK can be kept open with a lock function
- Communication Page: quick speech generation using the SAPI5 voices (Windows 10 or custom)
- Tellus 5 and Motion Computing devices can use hardware buttons to start a calibration
- pause symbol in status window
- Gaze Assistant report improved
- options dialogs are now DPI aware
- scalable Operation Center
- online update improved
- improved wake up from user sleep

#### Fixes

- cursor shape setting was not persistent in Assisted Mode
- option to always hide the status window in Assisted Mode
- performing a calibration in Grid2/Grid3 reset the calibration settings in IntelliGaze

# Version 4.1.5814 - ( 02.12.2015 )

### New

- Windows 10 support, its recommended to use Windows 10 in tablet mode
- seperate tool to verify the accuracy
- downgrade licence now creates a termination code
- demo mode to emulate gaze data with mouse (Ctrl+F12)
- help functions to open side menus and keyboard with touch
- support for direct mouse click hardware to replace dwell clicks

#### Fixes

- "cable too long " message was falsely triggered
- power supply errors are now reported properly
- some setting where lost after an update

# Version 4.0.5711 - ( 21.8.2015 )

### Fixes

- Italian labels where not in the right place on some dialogs
- Logging messages added and fixed
- Pause was not always reliable started when a physical mouse was moved
- Windows cursor is now enforced when using "smart cursor" and disabled in "raw" or "mouse emulation" mode
- Could not assign a new action to the primary trigger
- Invisble useless blickfang was left on the desktop after opening the operation center options

# Version 4.0.5661 - ( 2.7.2015 )

### New

- Cue cursor (blue dot) can be made large
- Pause animation unified in operation center and side menu
- Option to use a large font on OSK
- Operation Center can be shows in application center (to pause in safe mode)
- Can now accept a calibration with keyboard (keys 1,2,3 to accept, improve, retry)
- Fall back to alea OSK when third party keyboard is not available
- Switch preview in input selection of the preferences
- Profile editor now with 2 extra buttons to navigate faster through profile list
- Elements in profile editor are now easier to hit with gaze

### Fixes

- App can't be renamed in application center
- White background color of some modern UI apps hide foreground text
- Click noise not working when clicking on "current application" tab
- Scroll function not working in mouse emulation mode
- Wrong status window size in Grid2 on high DPI settings
- Alea OSK keyboard layout selection is now persistent

# Version 4.0.5641 - ( 12.6.2015 )

### New

- Clicking X in the calibration accept dialog restores previous calibration, countdown timer to restore previous calibration in calibration accept dialog when gaze activated
- Gaze controls menus (offscreen menus, operation center) are now scaled to a fixed physical size independed of the windows DPI setting, optional enlargement of gaze controls in service mode
	- Calibration will exit automatically after 30secs of inactivity, previous calibration will be restored
	- Actual dwell time in ms now shown in IntelliGaze options
	- Dasher profile
	- Multitext was not shown in the task manager of the operation center
	- Missing translations in confirm quit dialog
	- Calibration accept dialog can't be closed with eye anymore if calibration was started with touch
	- License upgrade from an old "standard" license to any new IntelliGaze v4 license at the start of Intelligaze didn't work
	- Deactivation of keyboards (integrated, win7, third party) didn't work

# Version 4.0.5563 - ( 26.3.2015 )

### Fixes

- Windows cursor disappeared when closing Grid2 and IntelliGaze was started by Grid
- Background color of some icons in application center was white
- Modern UI app did not close properly on Windows 8.1
- Accuracy offset after opening the Windows 8 integrated keyboard in the magnifier
- Operation Center volume setting was not saved when "maximize call help volume" was active
- Trigger activation by blink in gaze regions was unreliable
- Skype, automatic keyboard in chat window
- Internet Explorer, Firefox keyboard opens on edit fields only
- Operation Center opens only when gazing in the middle third above the screen
- larger Blickfang areas in confirm quit and user sleep dialogs

# Version 4.0.5533 - Release Candidate ( 24.2.2015 )

### New

- Fast cursor (previously Raw Cursor) now snaps into Blickfangs
- Pause in Operation Center of Safe Access
- Eyevideo view is now mirrored

### Fixes

- Wake up from sleep no longer freezes camera on some computers
- Gaze cursor was visible at start although no eye was tracked
- Couldn't toggle status windows to eyevideo when tracking not active
- Prevent dwell animation outside operation center when used with gaze

# Version 4.0.5518 - Beta ( 9.2.2015 )

### New

- new appearance option to configure status windows behaviour
- automatically close operation center after unpause
- access IntelliGaze preferences from facilitated mode
- optionally maximize call help volume
- user calibration marked in operation center of calibration changed
- gaze initiated calibration superseded by operation center start calibration
- keyboard shortcuts to operate facilitated operation center
- monitor calibration autodetects screen size
- support for DPI up to 150%
- Export profiles tool
- Keyboard trigger now accepts more keys to work with switch buttons which can't emulate F13-F24 keys

## Fixes

 Operation Center could not be opened with touch on recent tablet pcs such as Panasonic, Motion Computung, Sahara Paceblade, Tellus4

- status was not show at the right position in Grid2 when DPI was no set to 100%
- status disappeared in Grid2
- external screen wake up also wakes up IntelliGaze
- camera connection error after wake from standby
- couldn't toggle eyevideo when tracking not active

# Version 3.0.5042 ( 21.10.2013 )

### New

- sunlight tolerant tracking
- wake up time after standby decreased
- Option to restrict IntelliGaze to API access only (i.e. Grid2)

### Fixes

- Pause on mouse move can now be deactivated in the service mode.
- (Some recent systems triggered the pause fct. by gaze preventing normal system operation) Improved stability of the Desktop 2 scrolling
- Eyevideo recording when using "Power Saving 1" mode not reliable
- in rare cases IntelliGaze didn't start after a crash without resetting the IntelliGaze options

# Version 3.0.5014 ( 23.9.2013 )

## New

Quit Look to Learn with the right side menu

### Fixes

- autohide status windows was not restored after IntelliGaze restart in mouse emulation mode
- crash after showing log in the camera connection lost dialog
- when switching between Grid in background mode and IntelliGaze the calibration was off

# Version 3.0.4946 ( 17.7.2013 )

### New

- Arabic layout of the integrated keyboard
- Start calibration for application center home page

### Fixes

- Touch menu in Windows 7 didn't work
- Drag and Drop position helper not visible in Windows 8 "Modern UI" mode
- Reconnection of joystick button didn't work with mouse emulation
- Layout of the integrated Italian keyboard rearranged
- Translation typos fixed
- Cursor movement slowed nearby the drag and drop position helper to allow better aiming

# Version 3.0.4876 ( 8.5.2013 )

### Note: This version drops Windows XP support. It does not install on Windows XP computers. Use IntelliGaze v2.5 for Windows XP.

### New

- Windows 8 support
- Control of the Windows 8 Modern UI (formerly Metro) desktop
- New layouts of the integrated keyboard
- English, German, French, Danish, Norwegian, Swedish, Dutch, Italian, Spanish, Hebrew Improved logging functionality
- Option to keep magnifier open
- More keyboard shortcuts
- Pinning of side menus less sensitive
- Faster animations in Desktop 2.0
- Touch support activated by default on Windows 8

### Fixes

- IntelliGaze doesn't connect to Grid2 on Windows XP machines without SP3
- Crash when pressing Ctrl+Q when touch menu is open
- Crash when moving the mouse while quitting IntelliGaze
- Custom installation path gets lost during auto update
- Reduced date sensitivity when changing system clock on time limited licenses to prevent license errors
- Desktop 2, disable UI search in magnifier also wrongly disables UI search outside magnifier
- Graphics artifacts when the magnifier showed content that is outside the screen
- Double click didn't work when "Buttons Swap" is activated in Windows
- Scrolling on a webpage fails if a map control appears in the middle of the page
- Mouse cursor disappears on tablets pc with no physical mouse attached
	- Shrinking rectangle dwell feedback didn't work properly in mouse emulation mode

### Languages

- fully translated: English, German, Norwegian, Swedish, Danish, French, Italian, Hebrew, Portuguese
- partly translated: Spanish, Finnish, Polish

Copyright © 2007-2016, alea technologies gmbh